# **Table of Contents**

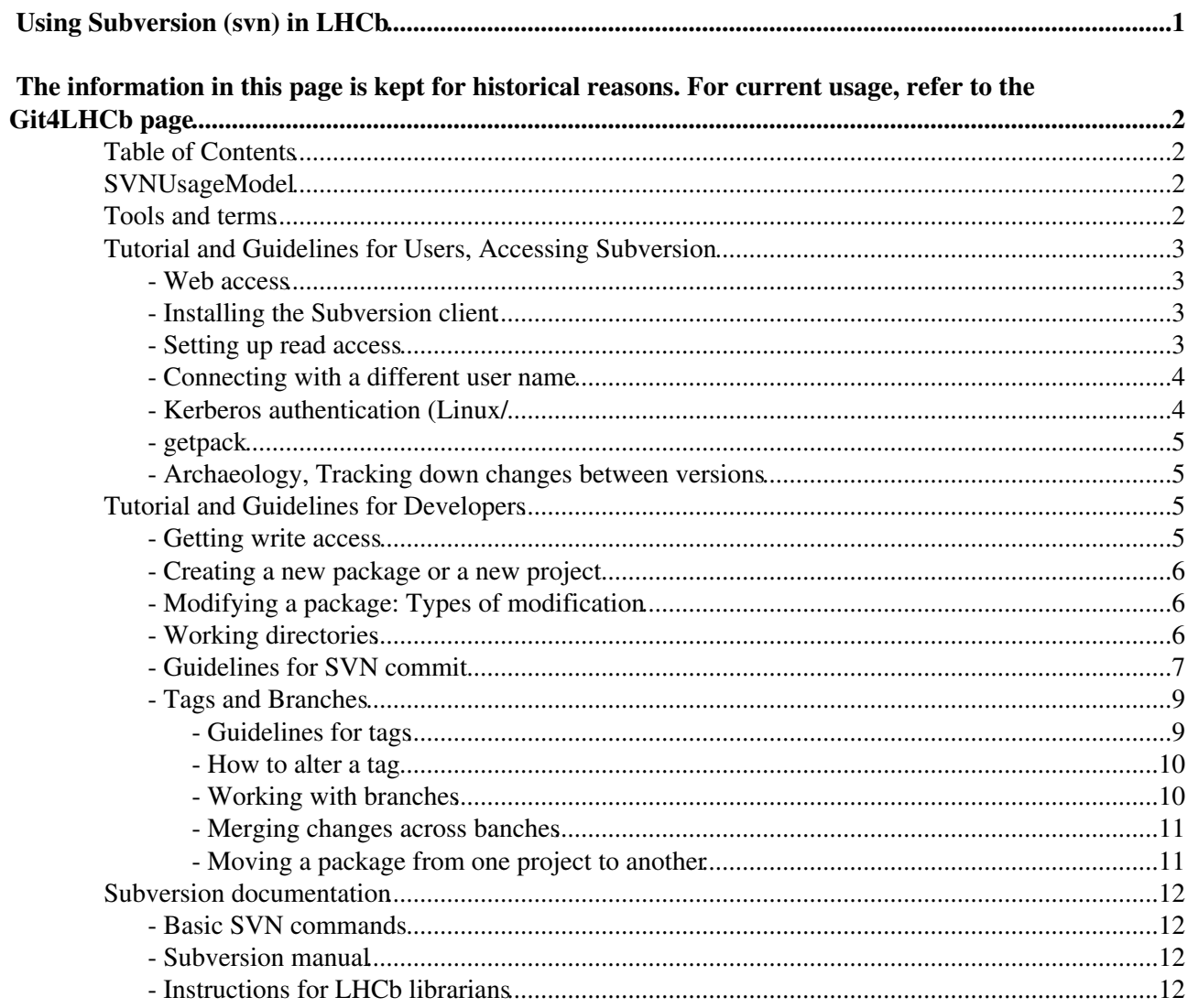

# <span id="page-1-0"></span>**Using Subversion (svn) in LHCb**

The LHCb code used to kept in a [Subversion](http://subversion.tigris.org/) [repository](http://svn.web.cern.ch/svn/)  $\mathbb Z$ . It has now been migrated to Git

# <span id="page-2-0"></span>**The information in this page is kept for historical reasons. For current usage, refer to the [Git4LHCb](https://twiki.cern.ch/twiki/bin/view/LHCb/Git4LHCb) page**

This set of guidelines about using SVN is specifically for **Users** and **Developers** of LHCb code.

- For the definition of these roles see [SVNUsageModel](https://twiki.cern.ch/twiki/bin/view/LHCb/SVNUsageModel)
- If you are a **release manager**, specific instructions are given on the [PrepareProjectRelease](https://twiki.cern.ch/twiki/bin/view/LHCb/PrepareProjectRelease) twiki
- If you are a **librarian** instructions are given on the [SubversionSupport](https://twiki.cern.ch/twiki/bin/view/LHCb/SubversionSupport) twiki

#### **Information**:

- These instructions do not apply to the lhcbdocs repository, only the lhcb code repository.
- For further instruction also see at [Marco's svn tutorial](http://indico.cern.ch/getFile.py/access?contribId=38&sessionId=17&resId=0&materialId=slides&confId=76872)  $\mathbb{Z}$  and the [FAQ.](https://twiki.cern.ch/twiki/bin/view/LHCb/SubeversionFAQ)

## <span id="page-2-1"></span>**Table of Contents**

## <span id="page-2-2"></span>**[SVNUsageModel](https://twiki.cern.ch/twiki/bin/view/LHCb/SVNUsageModel)**

For a description of how SVN is used in LHCb and overcoming specific problems see: [SVNUsageModel.](https://twiki.cern.ch/twiki/bin/view/LHCb/SVNUsageModel)

## <span id="page-2-3"></span>**Tools and terms**

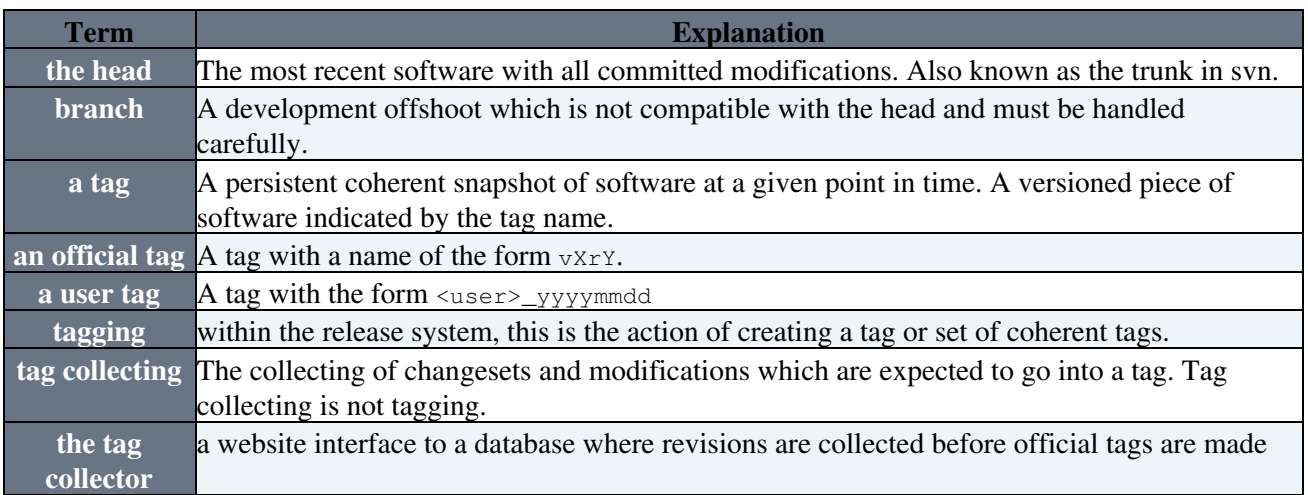

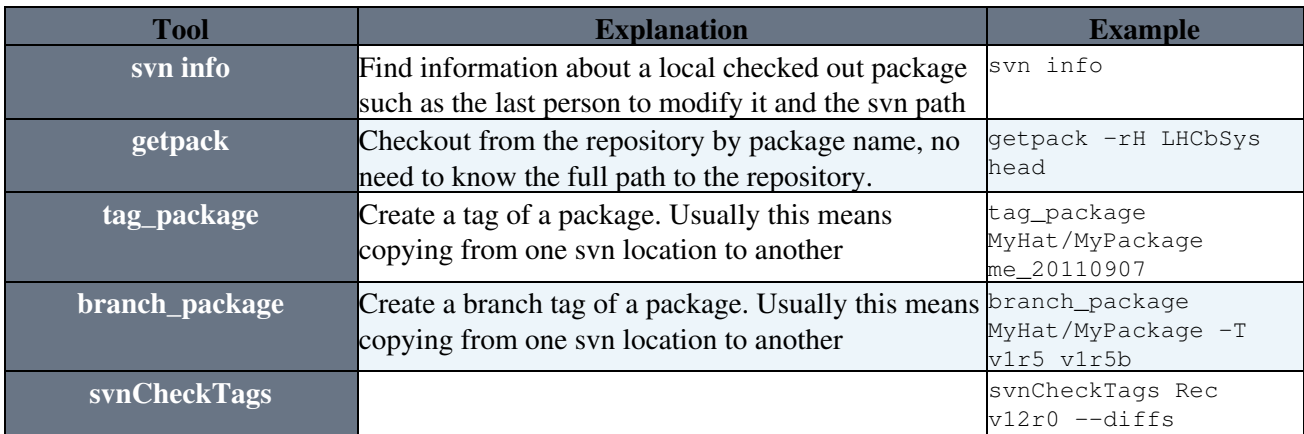

The information in this page is kept for historical reasons. For current usage, refer to the Git4LHCb 2page

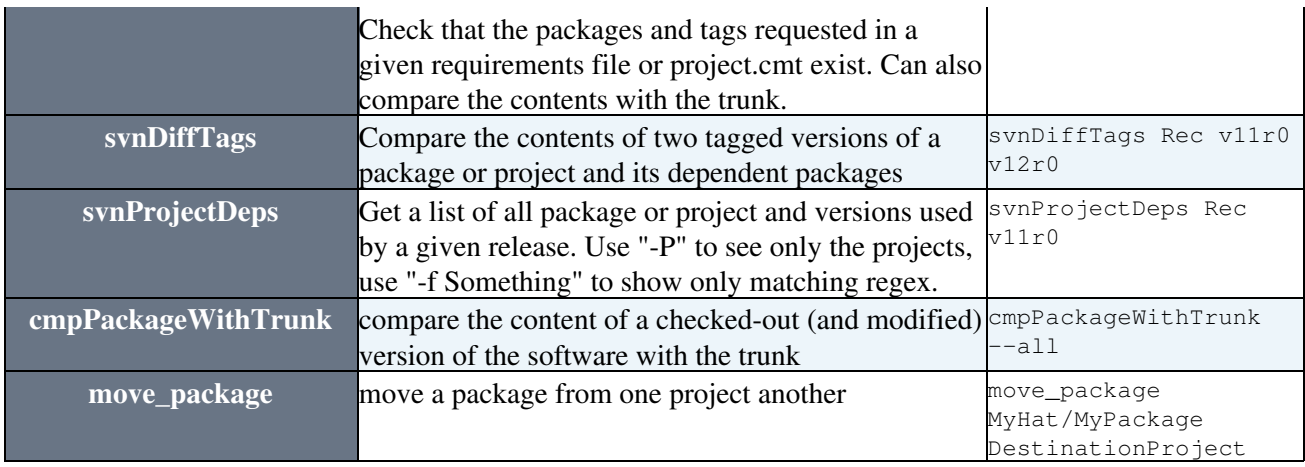

## <span id="page-3-0"></span>**Tutorial and Guidelines for Users, Accessing Subversion**

### <span id="page-3-1"></span>**- Web access**

- The LHCb, Gaudi and Dirac repositories are world readable and browsable via the two web interfaces and a statistics page
	- LHCb: ♦
		- ◊ Trac: <https://svnweb.cern.ch/trac/lhcb/browser>
		- ◊ WebSVN: <http://svnweb.cern.ch/world/wsvn/lhcb>
		- ◊ Statistics: <https://svnweb.cern.ch/stats/lhcb/>
	- Gaudi: ♦
		- ◊ Trac: <https://svnweb.cern.ch/trac/gaudi/browser>
		- ◊ WebSVN: <http://svnweb.cern.ch/world/wsvn/gaudi>
		- ◊ Statistics: <https://svnweb.cern.ch/stats/gaudi>
	- Dirac: ♦
		- ◊ Trac: <https://svnweb.cern.ch/trac/dirac/browser>
		- ◊ WebSVN: <http://svnweb.cern.ch/world/wsvn/dirac>
		- ◊ Statistics: <https://svnweb.cern.ch/stats/dirac>

The layout of the repository is based on the rules outlined in the [Gaudi twiki](https://twiki.cern.ch/twiki/bin/view/Gaudi/GaudiSVNRepository).

## <span id="page-3-2"></span>**- Installing the Subversion client**

The Subversion command line client svn is available in all Linux distributions with names like subversion or subversion-client. It is available by default on lxplus5 nodes, but it might not be installed on other machines, but you can easily find on the web how to install it for your distribution.

For Windows, MacOS (and for Linux distributions that do not have it packaged) you can find [the sources](http://subversion.apache.org/source-code.html) and [pre-compiled distributions](http://subversion.apache.org/packages.html)  $\mathbb{Z}$  linked from the [official Subversion web site](http://subversion.apache.org/)  $\mathbb{Z}$ .

Several [graphic clients to Subversion](http://en.wikipedia.org/wiki/Comparison_of_Subversion_clients) are available too. [RapidSVN](http://www.rapidsvn.org)  $\sigma$  is a half decent free application and available on many platforms.

On the LHCb Windows Terminal Server we install the [CollabNet](https://twiki.cern.ch/twiki/bin/view/LHCb/CollabNet) command line client and the [TortoiseSVN](http://tortoisesvn.tigris.org) $\mathbb{F}$ graphic client (a command line client is mandatory to be able to use getpack).

## <span id="page-3-3"></span>**- Setting up read access**

#### SVNUsageGuidelines < LHCb < TWiki

Detailed instructions about how to configure the access to the Subversion repository are provided by IT in the [SVN How-To](http://information-technology.web.cern.ch/book/how-start-working-svn/accessing-svn-repository)  $\mathbb{R}$ . You can find instructions for [Linux](http://information-technology.web.cern.ch/book/how-start-working-svn/accessing-svn-repository#accessing-sshlinux)  $\mathbb{R}$  and [Windows](http://information-technology.web.cern.ch/book/how-start-working-svn/accessing-svn-repository#Configuring_SSH_access_from_Windows)  $\mathbb{R}$ .

*Note:* To enable the ssh tunnel for the command line client on Windows (URLs of the form syn+ssh://), you may need to add the line

ssh = \$SVN\_RSH "C:/Program Files/TortoiseSVN/bin/TortoisePlink.exe"

to the [tunnels] section of the subversion client configuration file (either the user or the global one), see [the](http://svnbook.red-bean.com/nightly/en/svn.advanced.confarea.html#svn.advanced.confarea.windows-registry) [Subversion book](http://svnbook.red-bean.com/nightly/en/svn.advanced.confarea.html#svn.advanced.confarea.windows-registry)  $\Phi$  for details.

### <span id="page-4-0"></span>**- Connecting with a different user name**

For windows, it is quite simple. You just have to change the autologin name in the "svn.cern.ch" session. You can do it by loading the session in putty and change the username in the Connection->Data section as described in the [CERN SVN How-To](http://svn.web.cern.ch/svn/howto.php#accessing-ssh) $\mathbb{R}$ .

For Linux/MacOSX, this is a little bit different because on these platforms the username is always forwarded to the ssh connection. In order to change the username that ssh is using, you have to modify or create the ssh configuration file ~/.ssh/config. In that file, the entry for svn.cern.ch should look like:

```
Host svn.cern.ch svn
    User myusername
   Protocol 2
   ForwardX11 no
   IdentityFile ~/.ssh/id_rsa
Host isscvs.cern.ch
   User myusername 
   Protocol 2
   ForwardX11 no
    IdentityFile ~/.ssh/id_rsa
```
where "myusername" is the name you want to use for the ssh authentication. Note that the entry for isscvs.cern.ch is needed since the latest getpack also queries this server.

To be noted that this procedure for the setting of the user name prevents the explicit embedding of the user name in the URL of the repository. There is a problem in the release areas and distribution kits if a given user name is hard-coded in the URL. There should be no explicit user name.

### <span id="page-4-1"></span>**- Kerberos authentication (Linux/**

It is possible to use the Kerberos V token to connect to the Subversion server instead of the ssh key, simply modifying the content of the .ssh/config file as

```
Host svn.cern.ch
   User myusername
   GSSAPIAuthentication yes
   GSSAPIDelegateCredentials yes
   Protocol 2
   ForwardX11 no
    IdentityFile ~/.ssh/id_rsa
Host isscvs.cern.ch
   User myusername 
    GSSAPIAuthentication yes
   GSSAPIDelegateCredentials yes
   Protocol 2
   ForwardX11 no
    IdentityFile ~/.ssh/id_rsa
```
as explained in the [SVN How-To](http://information-technology.web.cern.ch/book/how-start-working-svn/accessing-svn-repository#accessing-sshlinux) $\mathbb{F}$ .

## <span id="page-5-0"></span>**- getpack**

After these settings, you are able to get the code (check out) from the repository:

svn co svn+ssh://svn.cern.ch/reps/lhcb/AProject/trunk/MyPackage

svn co svn+ssh://svn.cern.ch/reps/lhcb/AProject/tags/MyPackage/v2r3 MyPackage

on Linux, MacOSX or Windows, however, this is not however the usual way we check out packages in LHCb.

The tool getpack simplifies users' life taking care of details like the presence of several repositories and the project that contains the package. It is also able to do a recursive checkout according to the CMT dependency.

Note that to be able to use getpack you must be able to connect correctly to the Subversion repository without being asked for the password, so be sure that you have the correct configuration explained above.

For backward compatibility with the pre-svn version of  $q$ etpack, if the environment variable GETPACK\_USER is defined, getpack will embed the value of that variable in the URL when checking out the code. Since it is not a good idea, check that you do not set that variable and use the above instructions to use the correct username when accessing the repository.

### <span id="page-5-1"></span>**- Archaeology, Tracking down changes between versions**

See [SVNCodeArchaeology.](https://twiki.cern.ch/twiki/bin/view/LHCb/SVNCodeArchaeology)

## <span id="page-5-2"></span>**Tutorial and Guidelines for Developers**

#### **Information:**

- A **developer** is anyone who writes into the repository, so first you need to get write access (below).
- Be aware that each project has a release manager who is responsible for the maintainance of the project as a whole. It is best to discuss with the release manager of your project if you are planning major changes, discover a major bug or wish to add a new package. The release manager can also answer many of the questions you may have about svn, branch packages for you, create new packages for you, etc. in case you are not so confident with SVN. The release manager is also the person you will receive an email from if you break some production code.
- Be aware that each existing packages has a set of authors and developers who maintain the package. It is best to discuss with them if you are planning changes in that package, or discover a bug.

If instead you are looking for guidelines on how to do your development efficiently see [HLTDevelopersChecklist](https://twiki.cern.ch/twiki/bin/view/LHCb/HLTDevelopersChecklist), and/or discuss with your own release manager in advance of doing anything.

We encourage you to consider [TestDrivenDevelopment](https://twiki.cern.ch/twiki/bin/view/LHCb/TestDrivenDevelopment) using the [QM-Test](https://twiki.cern.ch/twiki/bin/view/Gaudi/GaudiTestingInfrastructure#How_to_add_tests_to_a_package) framework provided.

## <span id="page-5-3"></span>**- Getting write access**

To get write access to LHCb Subversion repository, go to the e-group lhcb-svn-writers $\mathbb{F}$  and register the account you want to use when accessing the Subversion repository. A mail will be sent automatically to the librarians that will add you to the group. Once your subscription is approved *it will take few hours before you can actually commit* (the privileges are synchronized 3 times per day).

Note that when you register to the e-group [lhcb-svn-writers](https://e-groups.cern.ch/e-groups/Egroup.do?egroupId=190826)  $\mathbb{F}$ , you will receive the emails sent on the [lhcb-core-soft mailing list](https://groups.cern.ch/group/lhcb-core-soft) $\mathbb{F}$ .

### <span id="page-6-0"></span>**- Creating a new package or a new project**

If you wish to create a new package and add it to Subversion, follow the guidelines in [CreateNewPackageSVN](https://twiki.cern.ch/twiki/bin/view/LHCb/CreateNewPackageSVN). You can also discuss with your release manager who may do this step for you. Creation of new projects should not normally be done by developers; the necessity for a new project should be discussed and agreed at the [Physics Applications Coordination \(PAC\) meeting](https://indico.cern.ch/categoryDisplay.py?categId=2830)  $\mathbb{R}$ . Instructions for creating a new project can be found [here](https://twiki.cern.ch/twiki/bin/view/LHCb/AddProject)

## <span id="page-6-1"></span>**- Modifying a package: Types of modification**

We have three types of modification, which match the three levels of versioning in official tags,  $vXrYpZ$ :

#### **Major**: •

- ♦ A change motivated by some major problem or improvement
- ♦ Creating or deprecating a whole package
- ♦ removing something from an interface, baseclass, or public inline method
- ♦ Adding to or removing something from the DST format
- ♦ Any non-backwards compatible change
- ♦ Fixing a major bug which was a real showstopper
- ♦ Changes the way a user interacts with this package
- Major changes should be discussed with the release manager, and in the case of production ♦ software they should be presented at PAC.
- **Minor**:
	- A change motivated by improving functionality, adding functionality or improving an ♦ existing method
	- ♦ A significant change, a cosmetic change, or a small improvement
	- ♦ Code re-arrangement, juggling of code between methods, adding new private methods
	- ♦ Fixing a bug which was possibly never exposed in production
	- ♦ Does not significantly affect the users of this package or interface
	- ♦ Needs only cursory discussion with release manager or other developers
- **Patch**:
	- $\triangle$  A change motivated by fixing a small issue in the package
	- ♦ An insignificant change, like changing the release notes or fixing a compiler warning.
	- $\triangle$  A hot-fix of a bug which affects the production
	- ♦ A back-port of an existing bugfix to an earlier software release
	- ♦ Doesn't affect the users of this package at all
	- ♦ In the case of back-porting onto a branch, the release manager should be consulted.

For any bug which affects the production, creating a savannah bug report is considered best-practice.

### <span id="page-6-2"></span>**- Working directories**

You should only ever develop on top of:

- The HEAD, "trunk", which is the latest of all changes
- A recognized branch

Branches can be created for you by your release manager. They are used mostly to patch old software, back-porting changes to previous release stacks.

#### **Working on top of a tag, modifying contents of a tag is forbidden. Ask for a branch or switch to the head.**

- If you are not working with the HEAD revision of a package (i.e. you checked out and modified a tagged version), switch to a directory where you will be able to commit (equivalent of the old **cvs update -A** preparation before committing):
	- Since TAGGED directories are not supposed to be altered, when committing a change to a ♦ package you should, **first**, switch to the trunk directory. To do so you should
		- $\Diamond$  Issue the command svn info. That will tell you the actual path of your package:

```
svn info
Path: .
URL: svn+ssh://svn.cern.ch/reps/lhcb/Rec/tags/Tf/PatAlgorithms/v3r29
```
 $\Diamond$  If the URL is of the form above (i.e. it contains the  $\forall$  and subdirectory and a version number), it means you are working against a tagged version. This needs to be altered in order to include **trunk** in place of **tags**. You also need to **remove** the version number at the end of the URL. Do this with the syn switch command:

svn switch svn+ssh://svn.cern.ch/reps/lhcb/Rec/trunk/Tf/PatAlgorithms

An alternative is to call getpack again on the same package asking for version trunk from ♦ the parent directory:

getpack Tf/PatAlgorithms trunk

## <span id="page-7-0"></span>**- Guidelines for SVN commit**

**Discuss** with the package owner and/or release manager: 1.

- Before changing any released package, you should discuss the changes with the package ♦ owner (whose name usually appears in the cmt/requirements and doc/release.notes files).
- It is usually a good idea to inform the appropriate mailing list of the planned changes if they ♦ are major or affect a production application, you may also want to come along to PAC.
- If it is a major bugfix which affected a production application, it is a good idea to make a ♦ savannah task, and assign it to yourself, even if it is already fixed.
- 2. Document each modification, before committing in the file doc/release.notes

#### The release.notes looks something like: ♦

```
! 2009-12-15 - Marco Clemencic
 - This is the comment for the latest commit, do not touch anything below this line.
!================== GaudiConf v10r9 2008-06-04 ========================
! 2008-06-03 - Marco Clemencic
- Everything up to the official tag line above documents commits which were include
- do not touch anything below the tag line, and do not make your own tag lines.
```
- Lines with official version numbers are made by the release manager. You shouldn't ◊ edit them or make them yourself.
- When using the LHCb-flavour of emacs, the release.notes is templated. Just hit ◊ Insert to start your release comment
- Be verbose enough in your release notes so that others can understand what has changed, ♦ "minor fixes" is not good enough.
	- But no need to document the fix to the fix that you committed a few hours ago, unless ◊ it will be confusing for the release manager
	- $\Diamond$  Please keep the lines short, max 80 characters per line, carriage return to a new line if necessary.

#### **Commit often**, but **commit only code that compiles and runs** 3.

Make sure you have compiled the package against the latest software. The code should ♦ compile **without warnings** on at least one platform

- Make sure you have run any relevant qmtests and it's a good idea to write your own new ♦ qmtests if a major bug has been fixed or a major change has been made.
- **Check what you are about to commit against the repository**: 4.

svn status -u

This will list the files that have changes with respect to the versions in the repository. The type of difference will be marked with one or more letters. The most common are: **M** for changes in your copy, **?** for new files, **\*** for files that have a new version in the repository, **C** if there are conflicts between your changes and the ones in the repository, **!** for files removed. The complete list of letters can be found in the [SVN documentation](http://svnbook.red-bean.com/nightly/en/svn.ref.svn.c.status.html)<sup>®</sup>. Once you're sure of your changes, you can call svn update (or svn up) to synchronize the working copy with the changes in repository.

- Make sure that there is no **C** in front of any file: **C** in front of a file means that several people ♦ are working on the same package so be careful: SVN has tried to merge your modifications with the changes already done and it has NOT succeeded. Check the merged files carefully: SVN marks with >>>>>> and <<<<<< the regions that have incompatible modifications. You **must** fix these (and remove the <<<<<< and >>>>>>>>>> before committing). Merged files only appear when you do svn update, but you then need to be more careful of what you do.
- Check carefully, and Eliminate or ignore any **?** in source directories: These are files that you ♦ created newly and that are not in the repository. If you wish to save them in SVN, you have to

svn add TheFileToAdd

but do not add any file in the cmt/ directory, or any copy of a file that should not be kept (e.g. files whose name ends with " $\sim$ ")

Tell SVN to remove from the repository the files you have deleted if any: files that were ♦ marked as **lost** are files that you removed. If you wish to remove them from SVN, issue the comand

svn rm TheFileToRemove

#### **Check for conflicts**: 5.

svn update

- ◊ Any **C** should have been replaced by **M** ♦
	- ◊ Any **?** should have been replaced by **A**, or just ignored, you may have several ? left
	- Any **!** should have been replaced by **R** 1 Check for, and fix conflicts before ◊ committing:
	- $\Diamond$  If there are any remaining conflicts, discuss with your release manager.
- **Commit**, always with a meaningful comment 6.

svn commit

Always add a meaningful comment using the editor that is automatically started. You can by-pass the editor with the  $-m$  switch:

svn commit -m "some brief and meaningful comment"

P.S. "minor changes" is still not good enough, and "some brief and meaningful comment" is also not such a funny joke. The comment can be the same as the release notes, often that helps the release manager

#### **Use the [LHCbTagCollector](https://lhcb-tag-collector.web.cern.ch)** 7.

If the package is part of a production project, like Rec, Phys, Analysis etc. then you need to ♦ add it to the [LHCbTagCollector](https://lhcb-tag-collector.web.cern.ch)  $\mathbb{F}$  so that the release manager will know what to do with your changes for the release.

- ♦ This adds into a database the revision number that was printed by svn after the commit.
- **You do not need to provide a "user tag" as was done for CVS.** If you do, for some strange ♦ reason, want to provide your own user tag, please follow the guidelines for tags
- You will select the type of modification from amongst the options, Major, Minor, Patch, as ♦ defined above. The release manager will then pick an appropriate tag name when it comes to the release
- Q: do I really need to use the tag collector. A: It is best-practice, see the explanation here: ♦ [FAQ](https://twiki.cern.ch/twiki/bin/view/LHCb/FAQ/TagCollectorFAQ#Do_I_have_to_use_the_tag_collect)

#### **Check the nightlies** 8.

- ♦ We build all our software every night to check for problems
- ♦ The next day, check that your commit has not broken other packages
- $\triangle$  Check the [nightly builds](http://lhcb-nightlies.web.cern.ch/lhcb-nightlies/)  $\triangle$  the day after your commit
- Fix any packages that were broken by your commit (or ask the package owner to do it), and ♦ fix any compilation warnings (on any platform) or QMTest failures caused by your commit

#### **It didn't work?** •

♦ Take a look at the [FAQ,](https://twiki.cern.ch/twiki/bin/view/LHCb/SubeversionFAQ) and email your release manager.

## <span id="page-9-0"></span>**- Tags and Branches**

Tagging in Subversion, if you are used to another version control system, may appear strange. The concept of *tag* and *branch* are not natively available in Subversion, but they can be easily emulated using a convention, thanks to the ability of Subversion of remembering the history of the whole repository (including directories).

The standard convention used in almost all the projects hosted on Subversion (a notable exception being  $CMT^2$  $CMT^2$  is based on the presence of three directories called trunk, tags and branches. The trunk contains the main line of development of your code. tags and branches contains copies of the trunk with symbolic names (like v1r2 or 2.3.4). There is no technical difference between tags and branches, but the convention is that you are not supposed to commit changes to a file in the tags directory.

The convention used for the repository layout in LHCb is described in detail in [GaudiSVNRepository](https://twiki.cern.ch/twiki/bin/view/Gaudi/GaudiSVNRepository).

#### <span id="page-9-1"></span>**- Guidelines for tags**

#### **Users and Developers do not need to make tags in SVN, since the revision number provides the same information, but you can, if necessary, or if you are the release manager.**

- Tagging in subversion is a copy from one place to another in the file system
- Do **not** use an official tag of the form vxry
- ... i.e. Only release managers are supposed to make official tags of the form **vXrY**
- Developer and user tags are only useful in certain nontrivial cases, and are of the form <username>\_yyyymmdd

The guidelines for tagging in LHCb were [presented](http://indico.cern.ch/materialDisplay.py?contribId=42&sessionId=4&materialId=slides&confId=25001)  $\sigma$  on 18th June 2008 (33rd LHCb software week)

 $\bullet$  It is recommended to use a tag of the form  $<$ username>\_ $<$ yyyymmdd> where  $<$ yyyymmdd> is the date of the commit. If you have to create more than one user tag during the day, you can append a lowercase letter (starting from a) to distinguish them. To tag the current version in the repository do:

tag\_package Rec/Brunel marcocle\_20091215

You can also use the low level command (note: you can use svnpath to get the URL of the package) to tag the trunk

- Tags and Branches 9

#### SVNUsageGuidelines < LHCb < TWiki

svn cp svn+ssh://svn.cern.ch/reps/lhcb/Brunel/trunk/Rec/Brunel svn+ssh://svn.cern.ch/reps/lhcb/Br

or to tag according to what's presently in your directory, do in your directory (e.g. Rec/Brunel):

svn cp . svn+ssh://svn.cern.ch/reps/lhcb/Brunel/tags/Rec/Brunel/marcocle\_20091215

See [GaudiSVNRepository](https://twiki.cern.ch/twiki/bin/view/Gaudi/GaudiSVNRepository) for a description of the tags conventions in the LHCb Subversion repository.

#### <span id="page-10-0"></span>**- How to alter a tag**

It is not permitted to change the content of an existing tag. Modifying the content of a tag is **always** a **bad policy**.

If you have made a "user tag" of the form  $\langle$ username $\rangle \langle$ yyyymmdd $\rangle$ = then you can just create a new tag with the new fix.

To remove the knowledge of the previous tag you have to delete the tag you created with something like:

svn rm svn+ssh://svn.cern.ch/reps/lhcb/Brunel/tags/Rec/Brunel/marcocle\_20091215

then it is possible, but not advisable to re-create the tag with the instructions in the previous section.

#### <span id="page-10-1"></span>**- Working with branches**

It's a good idea to let the release manager know when you want to do some changes on a branch. The release manager can create the branches for you, to reduce errors.

Creating a branch is not much different from creating a tag, except that the destination URL of the copy must contain branches instead of tag (the source URL can be the trunk or another tag) and the name of the branch should end with a 'b', like v1r2b or v3b. For example:

svn cp svn+ssh://svn.cern.ch/reps/lhcb/Gauss/tags/Gen/EvtGen/v11r10 svn+ssh://svn.cern.ch/reps/lh

or using the shortcut

branch\_package Gen/EvtGen -T v11r10 v11r10b

To work on the branch, just use  $q$ et pack to check it out (requires [LbScripts](https://twiki.cern.ch/twiki/bin/edit/LHCb/LbScripts?topicparent=LHCb.SVNUsageGuidelines;nowysiwyg=1)  $>= v$  v6r0):

getpack Gen/EvtGen v11r10b

and work as if you checked out the trunk. Note that is your branch name does not end with a 'b', you will have to add the option --branch when calling getpack.

Once you are done editing, commit as usual:

svn commit -m "committing a modification to the head of the Gen/EvtGen v11r10b branch"

To tag a branch, use the -B option of tag package (tag package  $\leq$ package> -B  $\leq$ pranchName> <tagName>):

```
tag_package Gen/EvtGen -B v11r10b v11r10p1
```
#### <span id="page-11-0"></span>**- Merging changes across banches**

Often, when working with branches, you need to merge in the trunk changes that are on a branch or the other way around.

Let's take the example of a fix that has to be back-ported from the trunk to an old version. Let's assume that the changes you want to back-port are the commits in the trunk after revision 100 up to 110 (included) plus the commit of revision 115. What you have to do to merge is:

```
cd Gen/EvtGen
svn merge -r 100:110 -c 115 svn+ssh://svn.cern.ch/reps/lhcb/Gauss/trunk/Gen/EvtGen
```
You can also use the tool synpath to get URL for the package (see synpath  $-\text{help}$ ):

```
cd Gen/EvtGen
svn merge -r 100:110 -c 115 `svnpath Gen/EvtGen`
```
The exact meaning of  $-r$  and  $-c$  are described in the help page syn merge  $-h$ .

SVN may ask you what to do in case there is a conflict. You can:

- see the differences (df)
- edit the conflict (e)
- keep the version in your working copy (mc, mine-conflict)
- use the version in the repository (tc, theirs-conflict)
- flag the conflict as resolved after the edit (r)
- and more (s, show all options)

Once the merge is completed, just commit the merged version with svn commit.

If the merge has to be done the other way around, i.e. from the branch to the trunk, swap the trunk and the branch:

```
getpack Gen/EvtGen trunk
cd Get/EvetGen
svn merge `svnpath Gen/EvtGen v11r10b`
svn commit
```
Note: if you do not specify the revisions to be merged, it will pick up all the changes that have been applied since the branch (or the last merge), so it is better to use this feature when merging from a branch into the trunk.

#### <span id="page-11-1"></span>**- Moving a package from one project to another**

To migrate a package from one project to another, the trunk, the tags and the branches of the package have to be moved and the packages property have to be updated. Everything should be done in a single commit operation to avoid inconsistencies. We have provided an easy to use tool for the task: move\_package. The command line looks like this:

move\_package MyHat/MyPackage DestinationProject

Don't forget to edit also the xxSys/cmt/requirements and xxSys/CMakeLists.txt files of the source and destination projects

## <span id="page-12-0"></span>**Subversion documentation**

## <span id="page-12-1"></span>**- Basic SVN commands**

See [SVN quick reference card](http://www.digilife.be/quickreferences/QRC/Subversion%20Quick%20Reference%20Card.pdf)  $\mathbb{Z}$  and [SVN cheat sheet](http://www.digilife.be/quickreferences/QRC/Cheat%20Sheet%20Subversion.pdf)  $\mathbb{Z}$ 

A summary of SVN commands for CVS users can be found in the [Gaudi twiki.](https://twiki.cern.ch/twiki/bin/view/Gaudi/GaudiSVNRepository#svn_Quick_Reference_for_cvs_User)

Some simple instructions to migrate an existing CVS checkout to SVN are available at [HowToMigrateACvsCheckoutToSvn.](https://twiki.cern.ch/twiki/bin/view/LHCb/HowToMigrateACvsCheckoutToSvn)

## <span id="page-12-2"></span>**- Subversion manual**

The complete manual is available from <http://svnbook.red-bean.com>

## <span id="page-12-3"></span>**- Instructions for LHCb librarians**

Instructions for LHCb Subversion librarians are available at [SubversionSupport.](https://twiki.cern.ch/twiki/bin/view/LHCb/SubversionSupport)

-- [MarcoClemencic](https://twiki.cern.ch/twiki/bin/view/Main/MarcoClemencic) - 15-Dec-2009

This topic: LHCb > SVNUsageGuidelines Topic revision: r50 - 2017-01-30 - MarcoCattaneo

**OPerl** Copyright &© 2008-2021 by the contributing authors. All material on this **T**TWiki collaboration platform is the property of the contributing authors. or Ideas, requests, problems regarding TWiki? use [Discourse](https://discourse.web.cern.ch/c/collaborative-editing/wikis/12) or [Send feedback](https://twiki.cern.ch/twiki/bin/view/Main/ServiceNow)